## 評価する

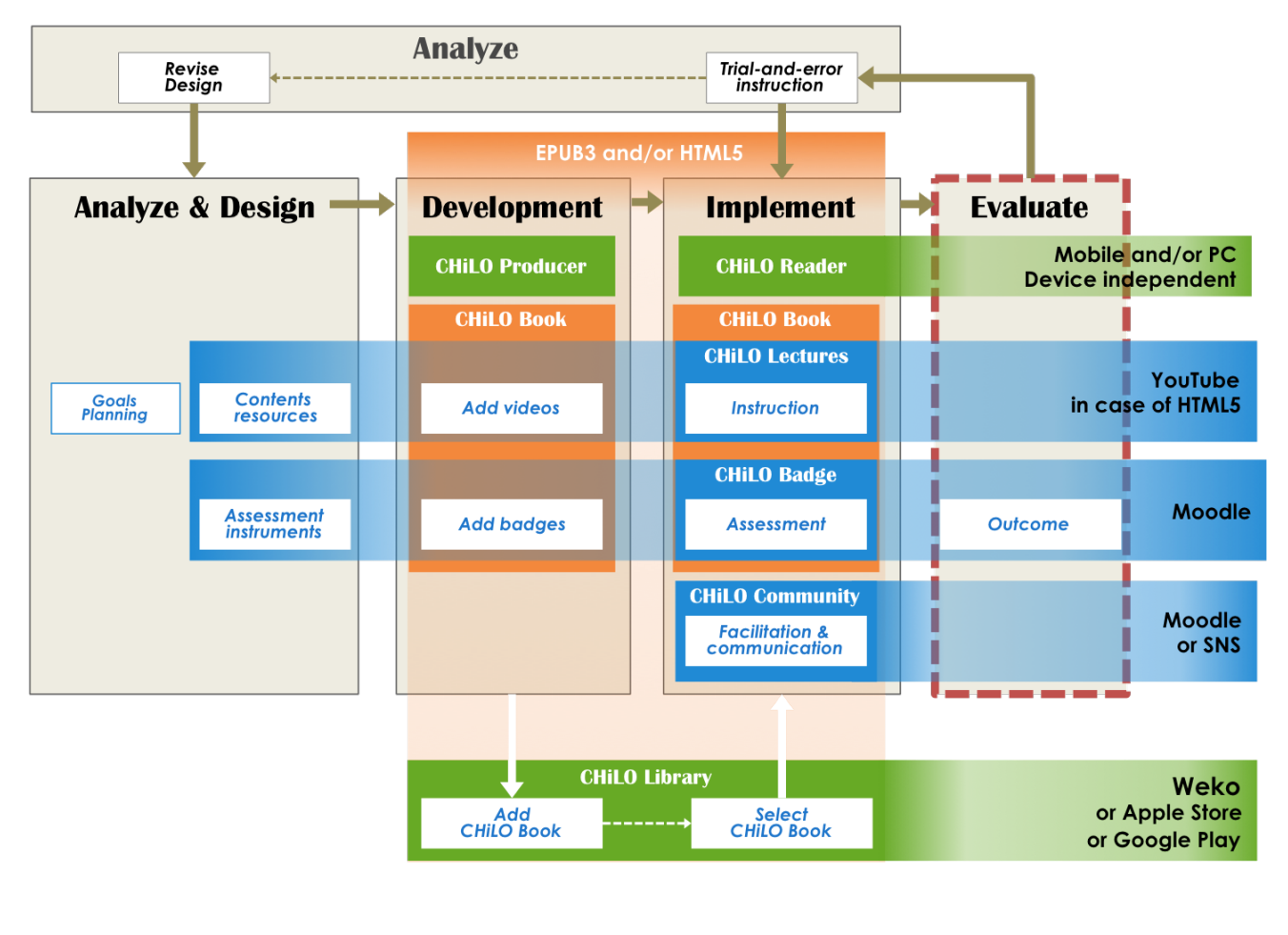

 $\circ$ [小バッジ](#page-0-0) [大バッジ](#page-0-1)

CHiLO Book各巻終了毎に発行されるバッジは「小バッジ」と言い、シリーズの全てのバッジあるいは指定された何冊かのCHiLO Bookのバッジを全て集 めた場合に発行されるバッジは「大バッジ」と言います。

⋒ バッジ獲得者を確認するには教師レベル、もしくはそれ以上の権限が必要です。

管理者メニューが表示されない場合は?chiloflag=2 をURLに追加してアクセスしてください。

## <span id="page-0-0"></span>小バッジ

1. 左下の管理者メニューからバッジを追加したコースを開き、以下のところに移動します。

コース管理 > バッジ > バッジ管理

<span id="page-0-1"></span>2. 確認されたバッジの名前を選び「獲得者(人数)」をクリックすると、このバッジを受け取ったユーザのリストが表示されます。

## 大バッジ

1.サイトページの左下の管理者メニューから以下のところに移動します。

サイト管理 > バッジ > バッジ管理

2. 確認されたバッジの名前を選び「獲得者(人数)」をクリックすると、このバッジを受け取ったユーザのリストが表示されます。

例) <http://root> you installed/?chiloflag=2